# Tutoriel : Création d'un compte ENT Responsable légal (parents)

Rendez-vous sur le site suivant : https://jules-verne-nimes.mon-ent-occitanie.fr/

Sur la page d'accueil cliquer sur « Se connecter »

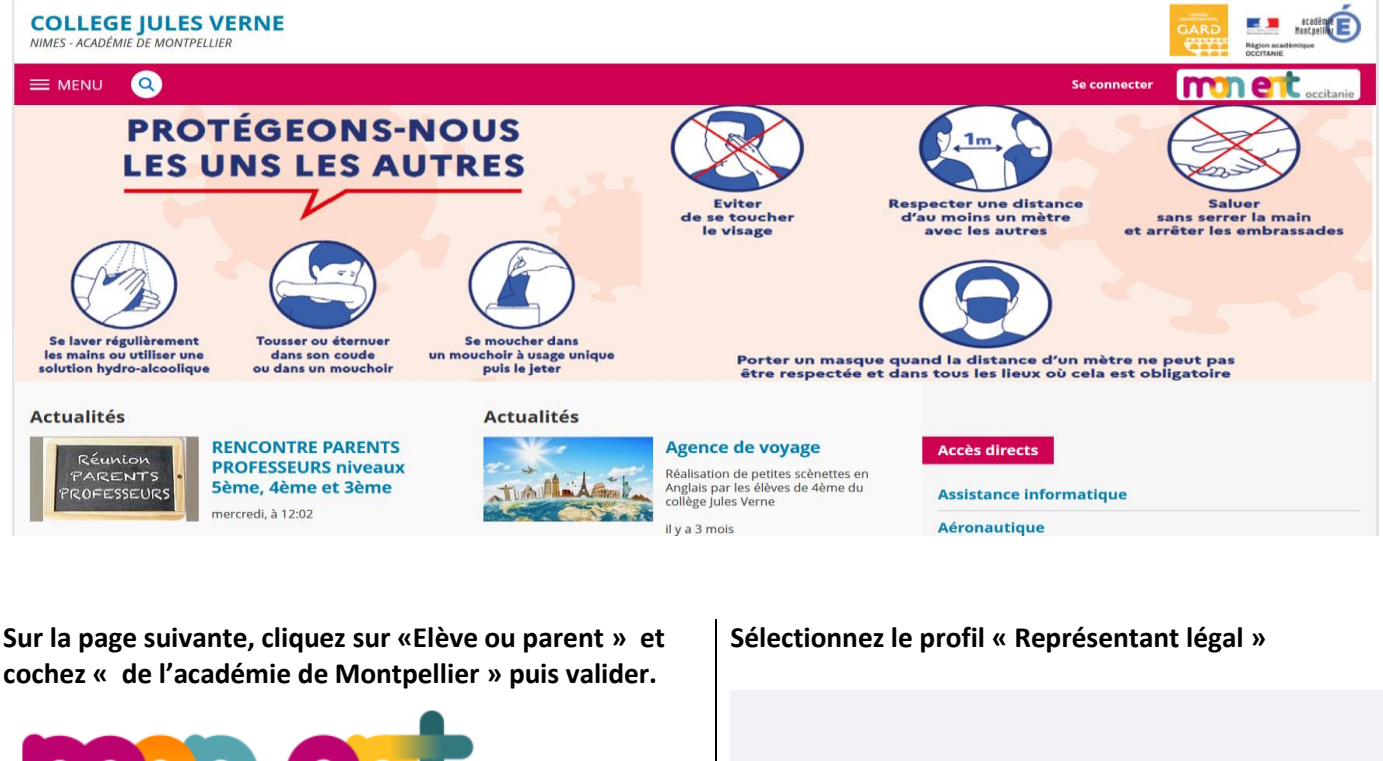

# Je sélectionne mon profil

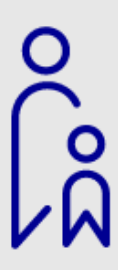

Représentant légal

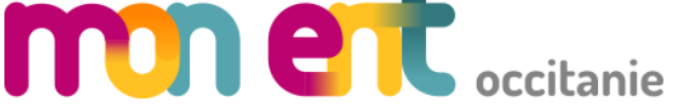

Vous souhaitez vous connecter à votre ENT en tant que :

### - Élève ou parent

- de l'académie de Montpellier
- de l'académie de Toulouse
- de l'académie de Toulouse avec EduConnect
- $\bigcirc$  de l'enseignement agricole
- du lycée de la mer Paul Bousquet
- + Enseignant
- + Personnel non enseignant

○ Autres comptes et invités

Valider

Cliquez ensuite sur « Je n'ai pas de compte »

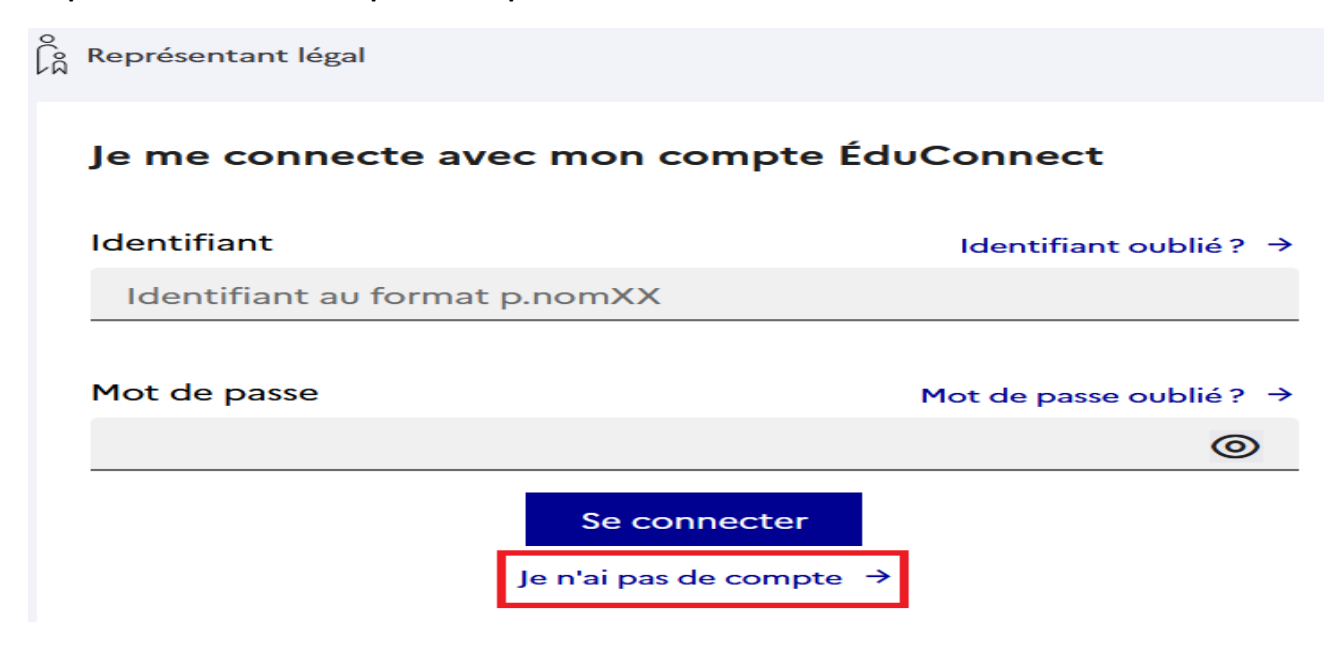

#### Saisissez votre nom et prénom.

Attention ! Vous devez renseigner le numéro de téléphone que vous avez communiqué au collège.

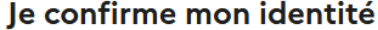

**Nom** 

Prénom

## Je renseigne mon nº de téléphone portable

Indiquez le numéro de téléphone portable communiqué à l'école ou à l'établissement scolaire. Il est indispensable pour activer votre compte.

#### Nº de téléphone portable

Pour les numéros hors France métropolitaine, merci d'indiquer l'indicatif régional.

 $\blacksquare$  +33  $\cdot$  6 12 34 56 78

Précédent

Suivant

**l'espace prévu à cet effet.**

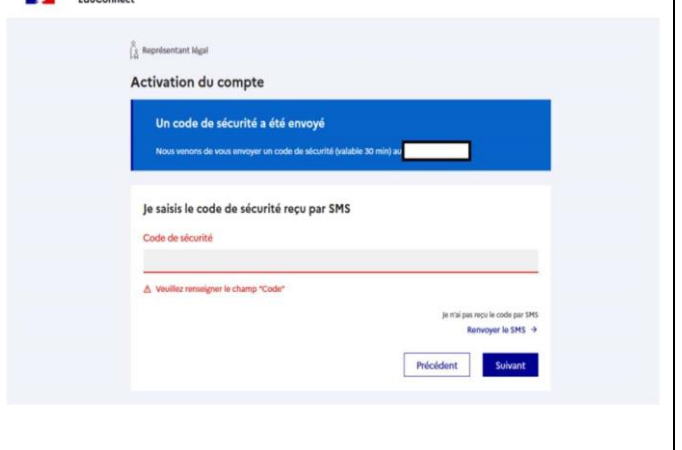

Un code de sécurité est envoyé par sms au numéro de | Vous devez ensuite confirmer que vous êtes bien le **téléphone communiqué. Vous devez le saisir dans responsable légal de (ou des) enfant(s) rattaché(s) à votre compte.**

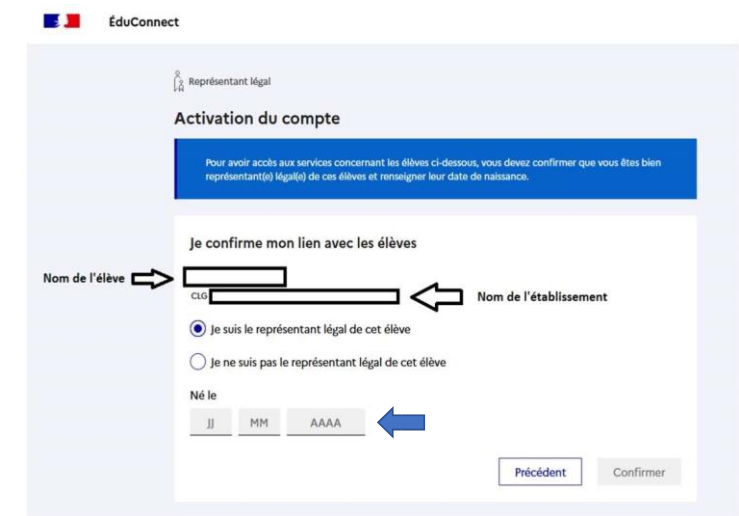

**Pour finaliser la création de votre compte, choisissez un mot de passe et notez votre identifiant de connexion de la forme p.nom**

**Cliquez ensuite sur « Accéder à mes services ».**

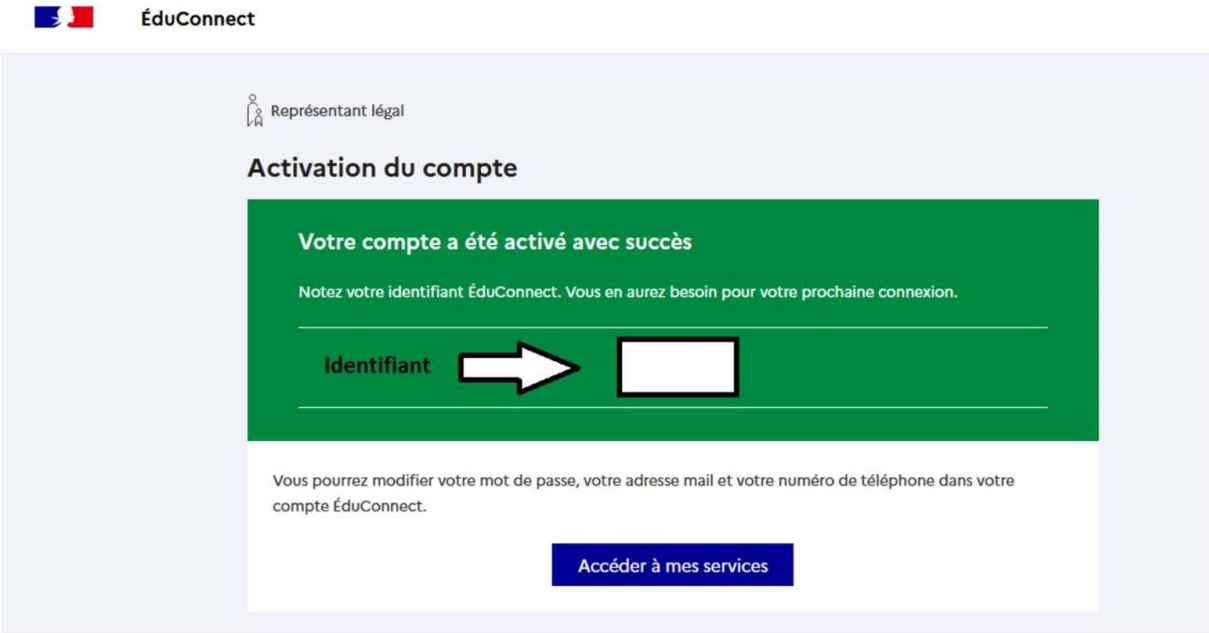

**Une fois votre compte créé. Rendez-vous sur le portail ENT du collège Jules verne pour vous connectez et suivre la scolarité de votre enfant :**

<https://jules-verne-nimes.mon-ent-occitanie.fr/>